## **ПРИМЕРЫ АВТОМАТИЗИРОВАННОГО** ТЕСТИРОВАНИЯ ИГР В UNITY

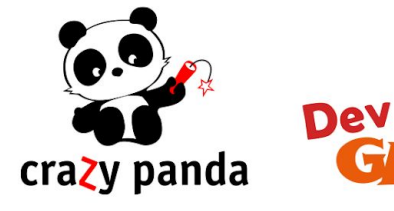

**IOSCOW 2018** 

GAVIVE

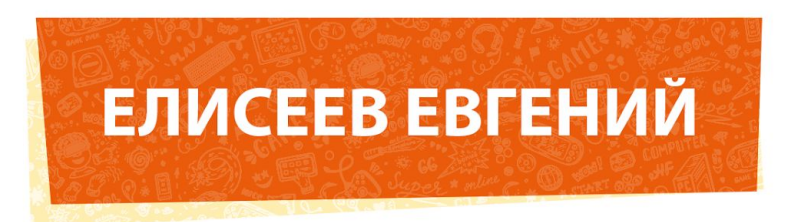

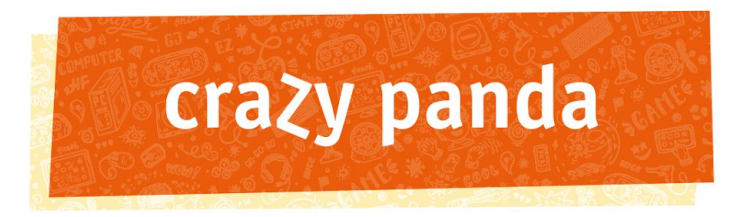

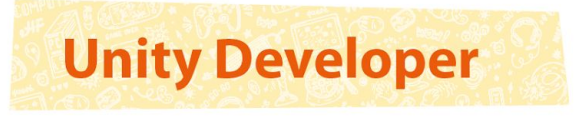

e.eliseev@crazypanda.ru camohabodka@gmail.com www.crazypanda.ru

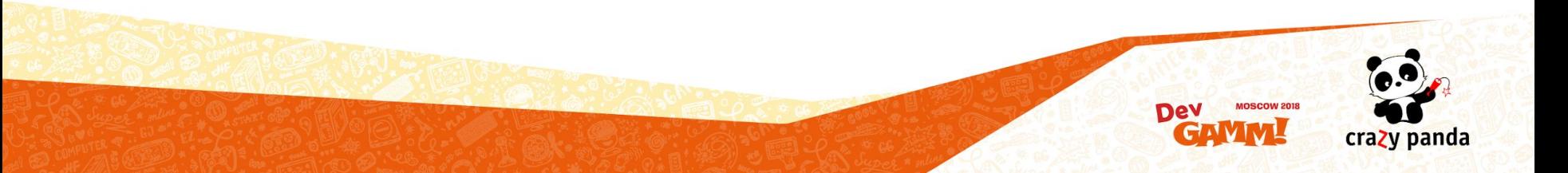

## Ситуации

- Новый функционал ломает старый
	- или старый функционал бесследно исчезает
- **QA перегружен** 
	- или QA отсутствует
- "Всё сломалось! \*\*\* \*\*\*!"
	- в мягкой форме: "Я уже заказал вам пиццу"
- "Это всегда так работало!"
	- если разобраться: "Это сломалось два месяца назад. Я написал в чатик, но мне никто не ответил"
- Команда встала, потому что основная ветка разработки разломана
	- а виновник уехал на Бали
- Неожиданно перед релизом все узнали что билд вылез за 100 мб
	- за 100 мб он вылез три месяца назад и сейчас весит 150 мб
	- маркетинг уже закупил трафик

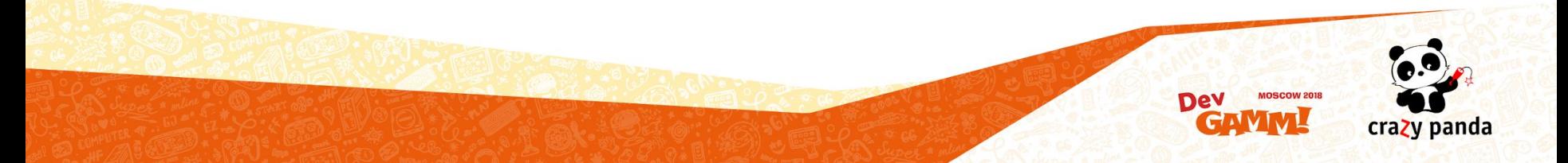

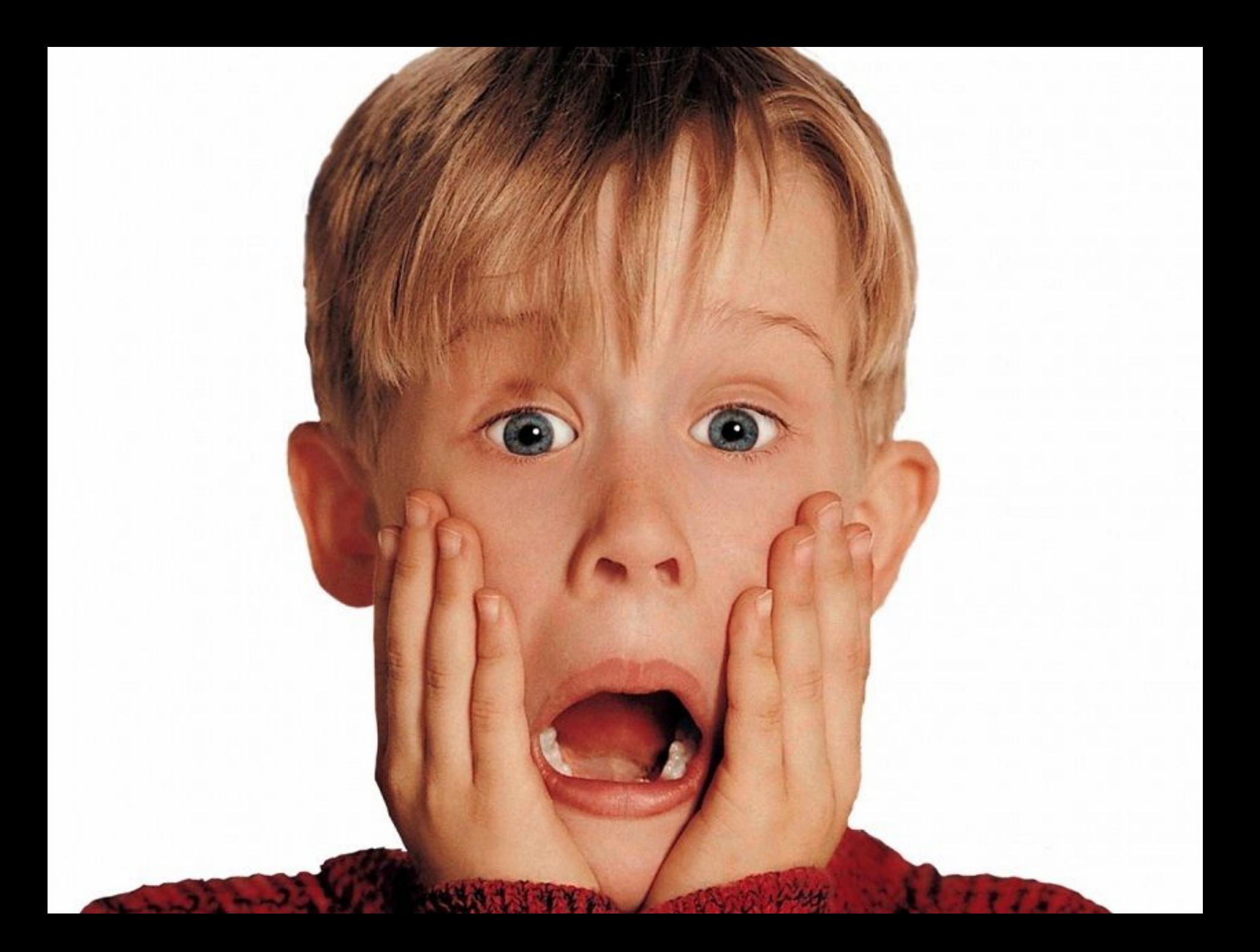

## Ситуации

- Новый функционал ломает старый
	- или старый функционал бесследно исчезает
- **QA перегружен** 
	- или QA отсутствует
- "Всё сломалось! \*\*\* \*\*\*!"
	- в мягкой форме: "Я уже заказал вам пиццу"
- "Это всегда так работало!"
	- если разобраться: "Это сломалось два месяца назад. Я написал в чатик, но мне никто не ответил"
- Команда встала, потому что основная ветка разработки разломана
	- а виновник уехал на Бали
- Неожиданно перед релизом все узнали что билд вылез за 100 мб
	- за 100 мб он вылез три месяца назад и сейчас весит 150 мб

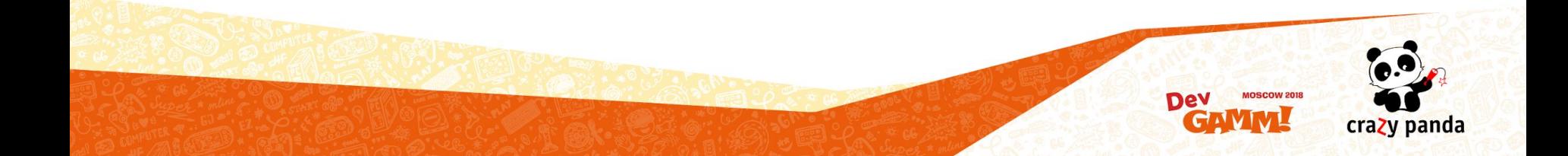

# KAK?

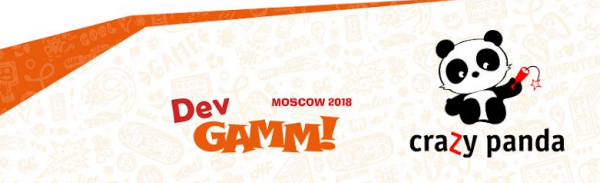

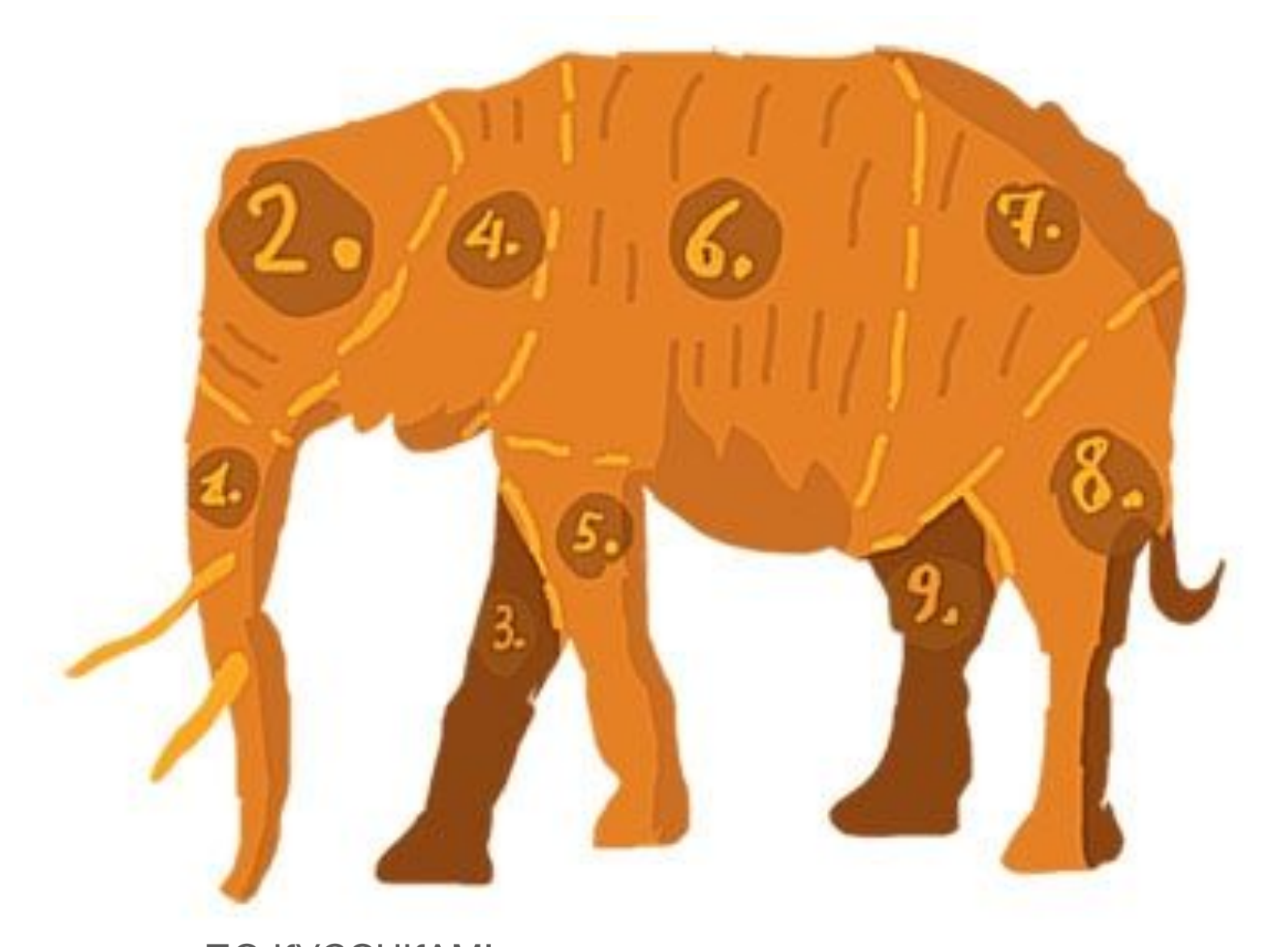

### ПО КУСОЧКАМ!

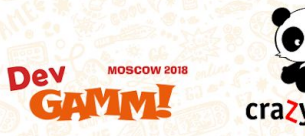

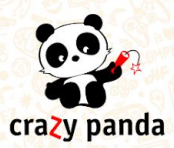

### Четыре кусочка

- Этап 1. Непрерывная интеграция
- Этап 2. Интеграционное тестирование
- Этап 3. Тестирование скриншотами
- Этап 4. Performance-тестирование

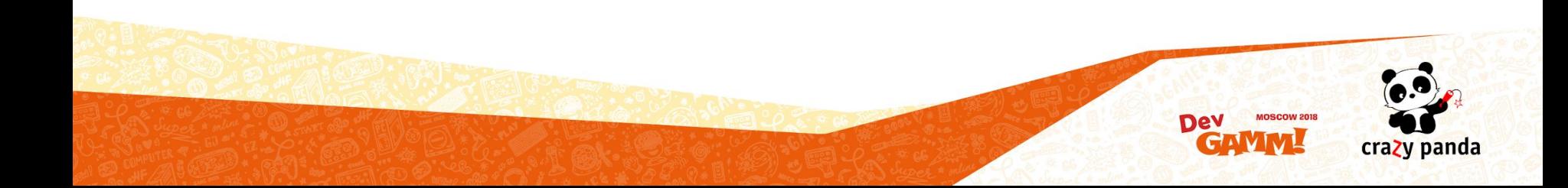

# ЭТАП 1

## Непрерывная интеграция

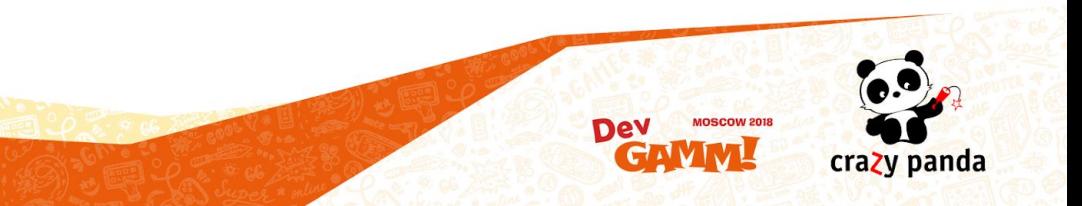

### Непрерывная интеграция. Continuous Integration

- Сделать что-то по расписанию или по какому-либо событию
	- Собрать ночную сборку и залить в HockeyApp
	- Прогнать тесты на каждый коммит в репозиторий
- Хранит билды, результаты тестов и метрики
- Множество готовых решений

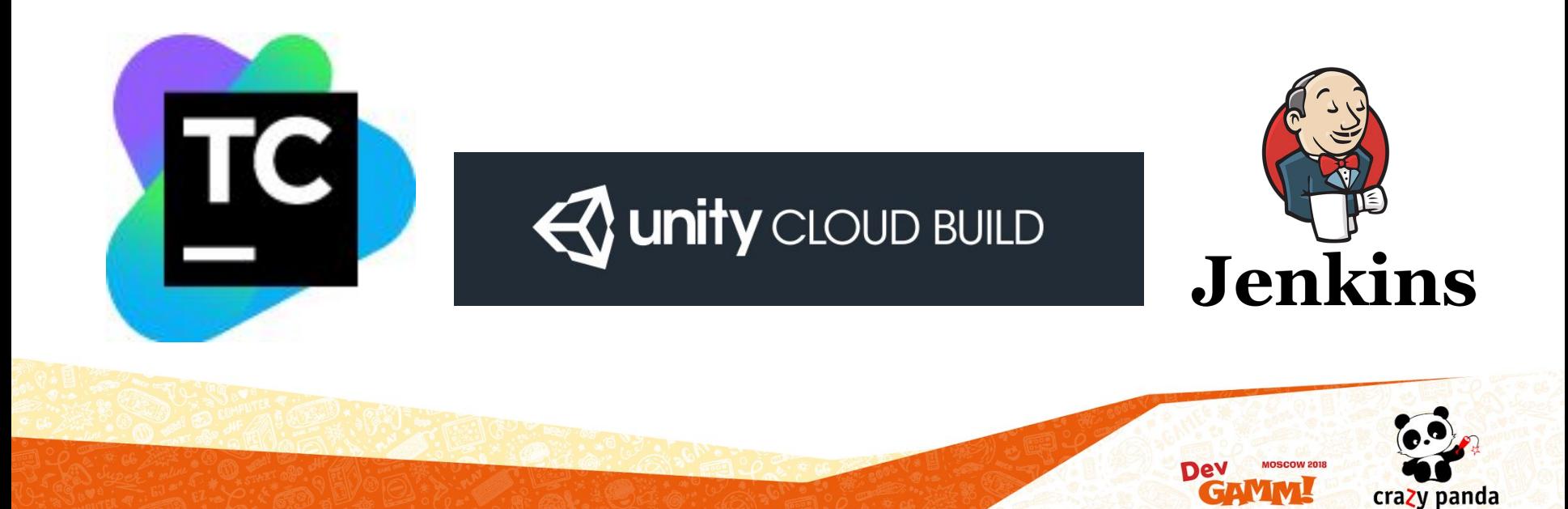

### Процесс

- 1. Коммит в репозиторий
- 2. Continuous Integration
	- a. Unity Test Runner Edit Mode тесты (Unit-тесты)
	- b. Unity Test Runner Play Mode тесты (Интеграционные тесты в редакторе)
	- c. Сборка билда для каждой платформы (WebGL, Android, iOS)
	- *d. Unity Test Runner Play Mode тесты (Интеграционные на устройстве)*
	- e. Деплой (по требованию)

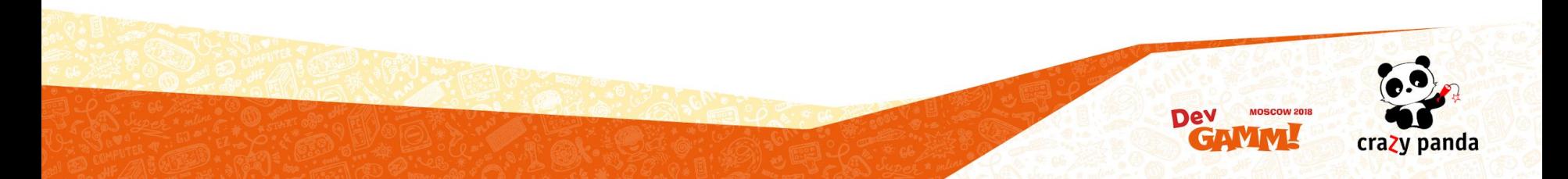

### Результаты первого этапа. Непрерывная интеграция

- Основная ветка всегда в рабочем состоянии
- Нет ошибок в редакторе
- Билд для каждой платформы
- Знаем когда билд вышел за пределы необходимых размеров
- История из собранных билдов позволяет быстро сравнить различные билды между собой

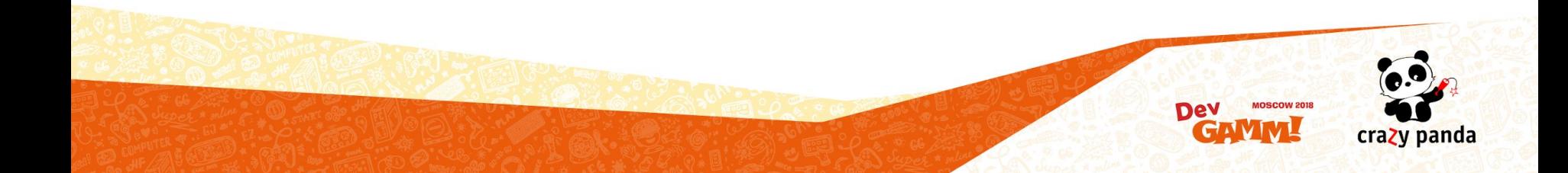

# ЭТАП 2

## Интеграционное тестирование

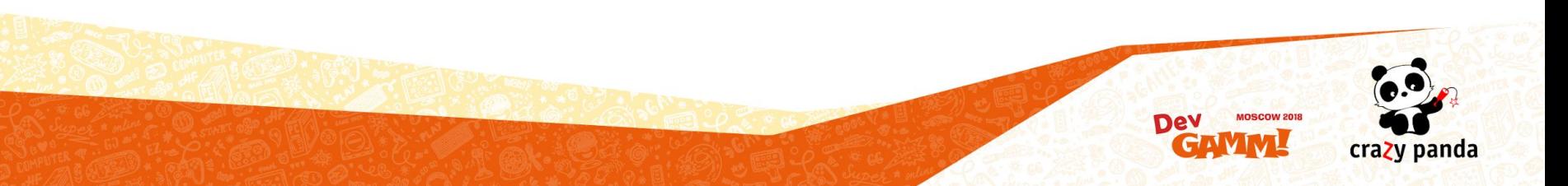

### Интеграционное тестирование

- Взаимодействие модулей
- Бизнес-логика
- Можно проводить на реальных устройствах
- Дополнение к ручному тестированию и unit-тестам

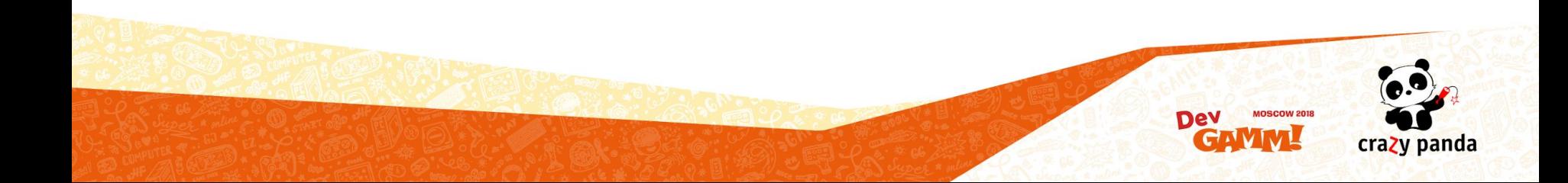

### Unity Test Runner

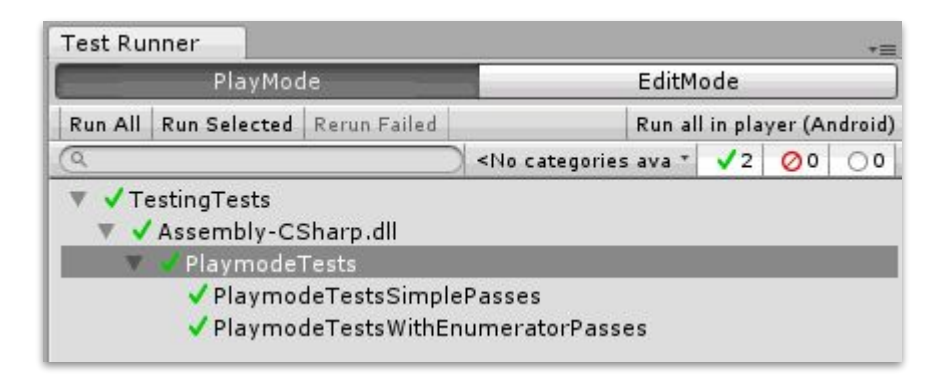

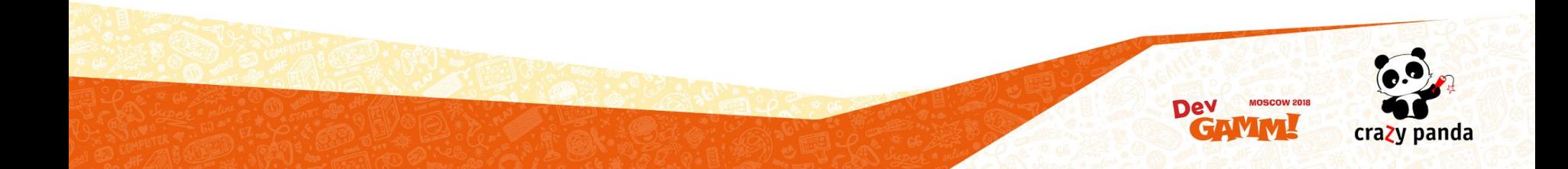

### Тест-кейс. Игра BFG.

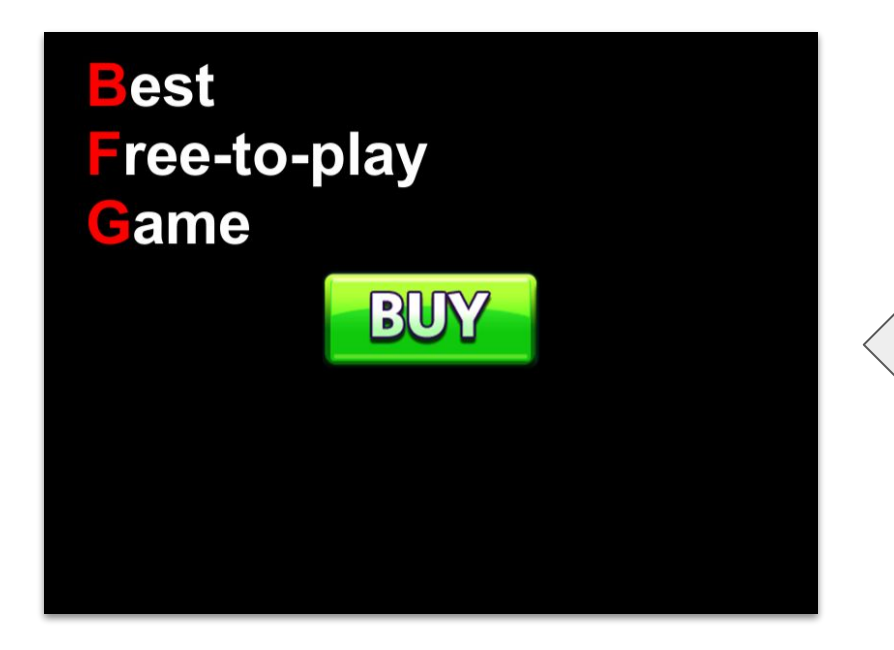

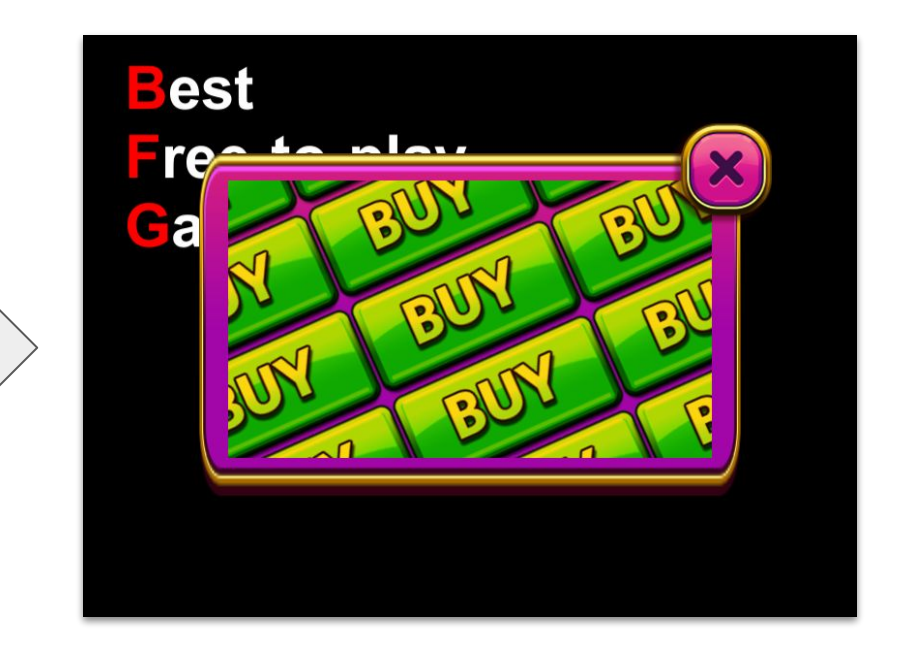

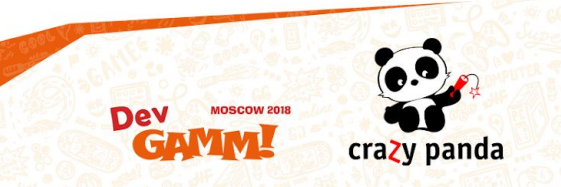

### Пример теста

[ **UnityTest** ]

{

}

#### public **IEnumerator ShopWindowTest**()

// -> .. создание gameProvider, viewProvider

yield return gameProvider.**StartWithCustomScene**( "TestFrameworkExample" ); yield return viewProvider.**ClickButton**< ViewMainMenuExample >( "Shop" ); yield return viewProvider.**WaitView**< ViewShopExample >(); yield return viewProvider.**ClickButton**< ViewShopExample >( "Close" ); yield return gameProvider.**CleanUpGame**();

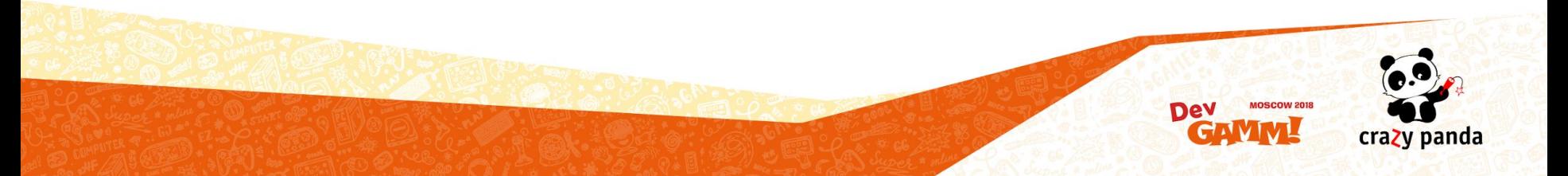

### Запуск сцены

{

}

[ UnityTest ] public IEnumerator ShopWindowTest()

// -> .. создание gameProvider, viewProvider

#### yield return gameProvider.**StartWithCustomScene**( "TestFrameworkExample" );

yield return viewProvider.ClickButton< ViewMainMenuExample >( "Shop" ); yield return viewProvider.WaitView< ViewShopExample >(); yield return viewProvider.ClickButton< ViewShopExample >( "Close" ); yield return gameProvider.**CleanUpGame**();

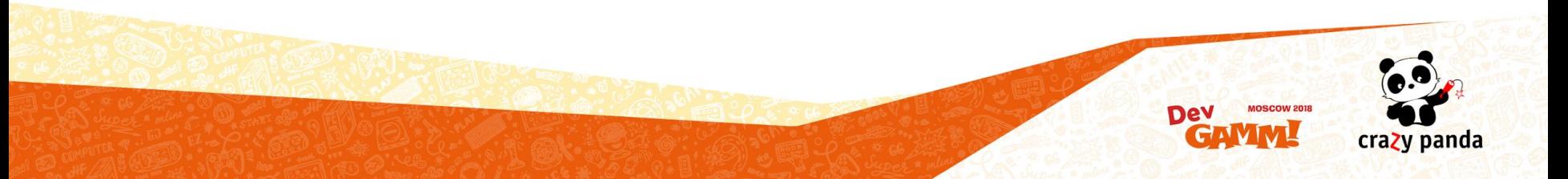

### TestElement - помечаем поля

public class ViewShopExample : MonoBehaviour

```
[ SerializeField ]
[ TestElement( "Close" ) ]
private Button _closeButton;
```

```
[ TestElement( "OffersCount" ) ]
private int _offersCount;
```

```
// использование
```
{

}

```
viewProvider.ClickButton< ViewShopExample >( "Close" )
viewProvider.GetElementFromView< ViewShopExample, int >( "OffersCount" )
viewProvider. GetElementByName< ViewShopExample, int >(" offersCount")
```
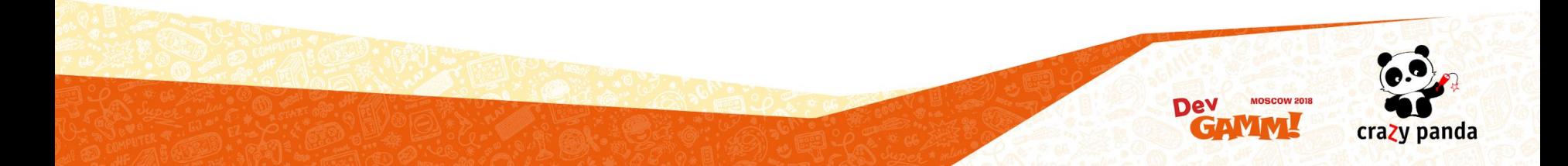

### Нажимаем на кнопку

[ UnityTest ] public IEnumerator ShopWindowTest()

{

}

// -> .. создание gameProvider, viewProvider

yield return gameProvider.StartWithCustomScene( "TestFrameworkExample" ); yield return viewProvider.**ClickButton**< ViewMainMenuExample >( "Shop" ); yield return viewProvider.WaitView< ViewShopExample >(); yield return viewProvider.**ClickButton**< ViewShopExample >( "Close" ); yield return gameProvider.CleanUpGame();

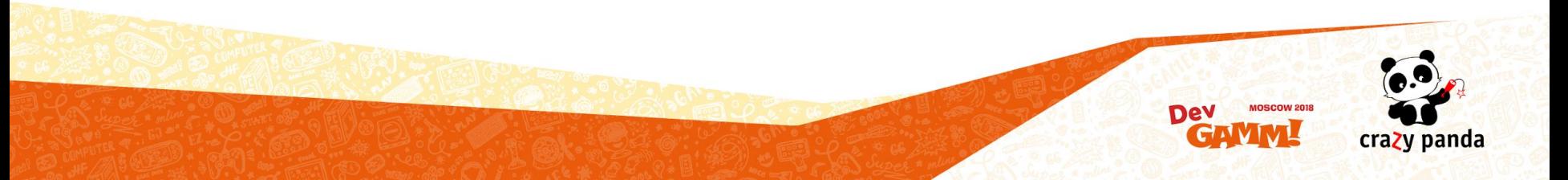

## Способы нажать на кнопку в Unity UI

- Внешний API операционной системы
	- Работает не только на кнопки, но и на все приложение

crazy panda

- Для каждой платформы нужно писать реализацию
- Внутренний вызываем событие onClick
	- Работает только для кнопок Unity UI
	- Работает на всех платформах
	- Прокликивание сквозь другие UI элементы
- Внутренний переопределение BaseInput
	- Работает для всех элементов Unity UI
	- Работает для любой платформы
	- Эмулируем курсор и касания из кода

## Эмуляция курсора в Unity UI

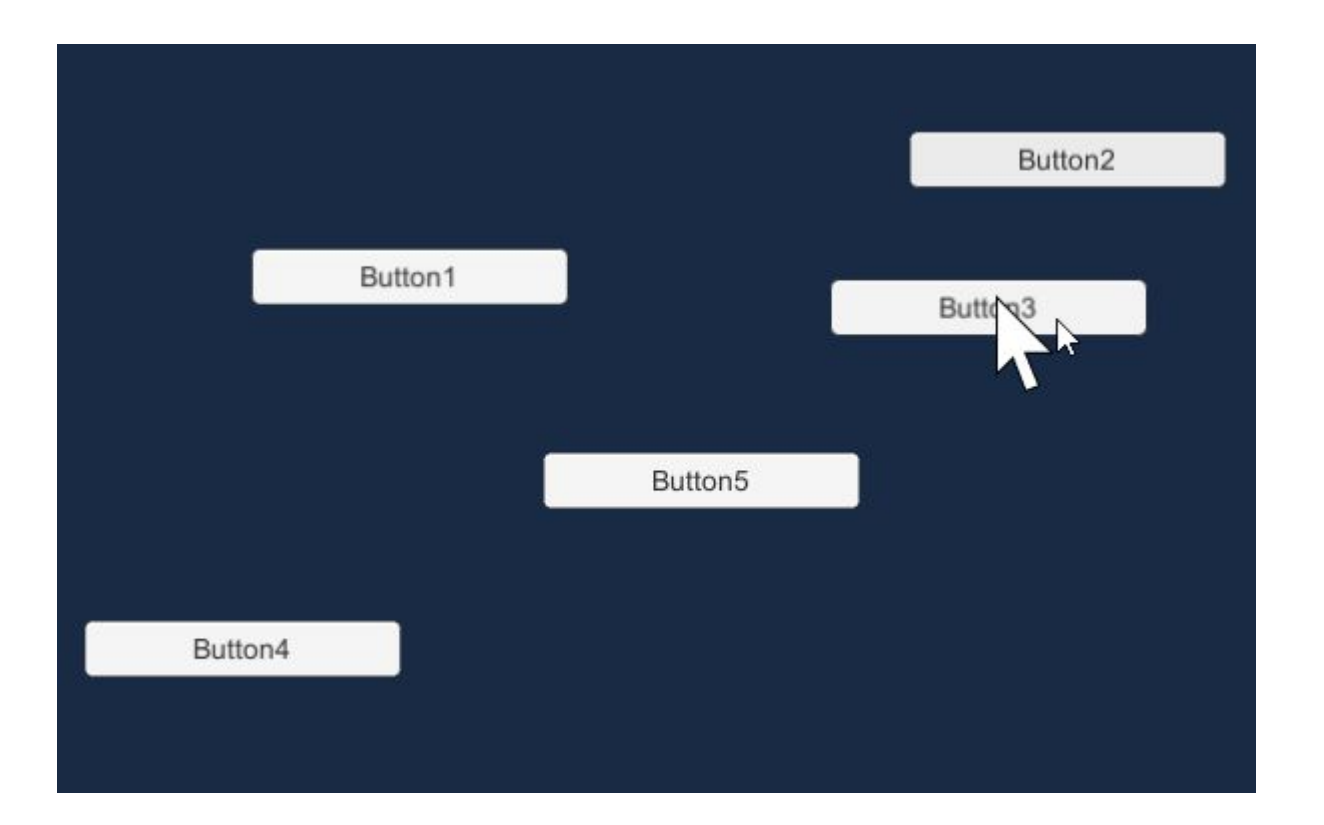

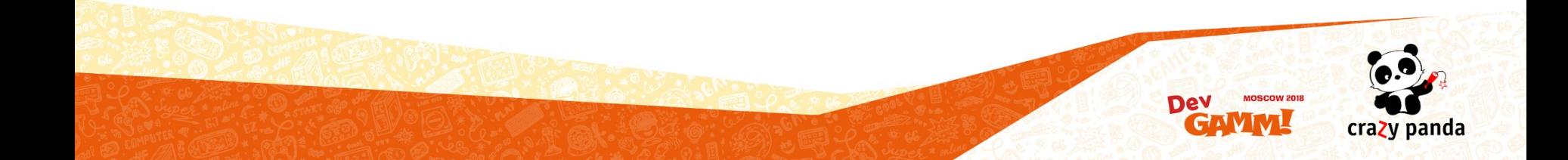

### Assert

yield return gameProvider.StartWithCustomScene( "TestFrameworkExample" );

yield return viewProvider.ClickButton< ViewMainMenuExample >( "Shop" );

yield return viewProvider.WaitView< ViewShopExample >();

### Assert.AreEqual( 100500, viewProvider.**GetElementFromView**< ViewShopExample, int >( "OffersCount" ) );

yield return viewProvider.ClickButton< ViewShopExample >( "Close" );

yield return gameProvider.CleanUpGame();

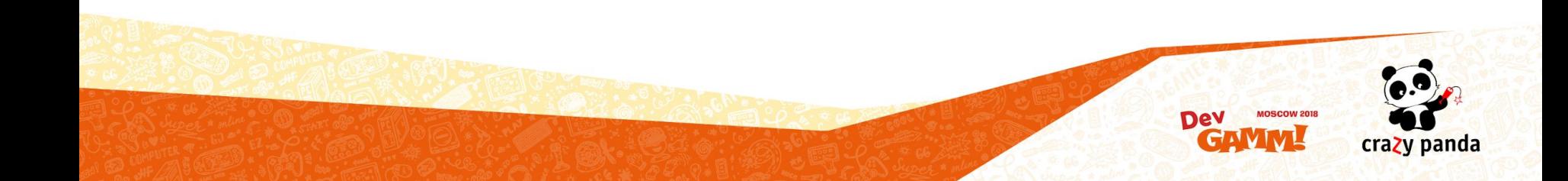

### Делаем скриншоты

#### GameViewUtils.**SetResolution**( 800, 600 );

yield return gameProvider.StartWithCustomScene( "TestFrameworkExample" ); yield return viewProvider.ClickButton< ViewMainMenuExample >( "Shop" ); yield return viewProvider.WaitView< ViewShopExample >(); Assert.AreEqual( 100500, viewProvider.GetElementFromView< ViewShopExample, int >( "OffersCount" ) ); yield return screenshotHelper.**CreateScreenshot**( "Shop" ); yield return viewProvider.ClickButton< ViewShopExample >( "Close" ); yield return gameProvider.CleanUpGame();

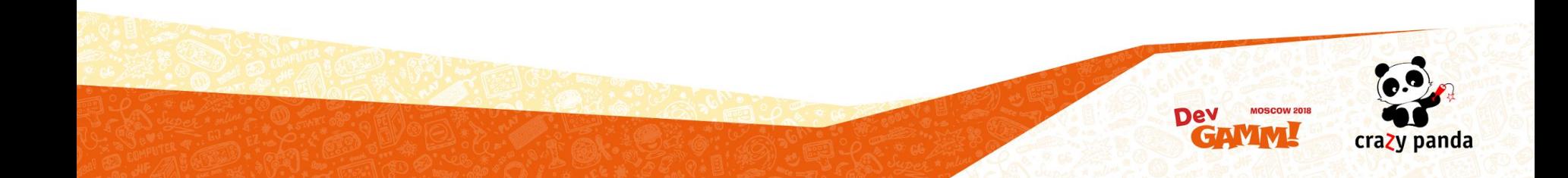

### Результаты этапа 2. Интеграционное тестирование

- Запускаемость игры
- Основной игровой луп
- Дополнительная логика
- Можно определить состояние билда просто посмотрев на скриншоты

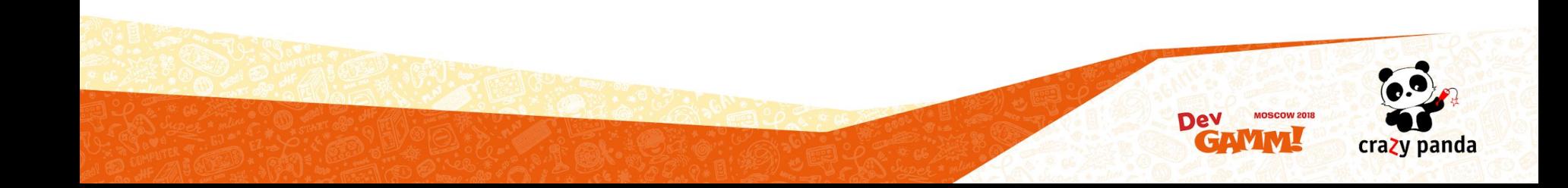

# ЭТАП 3

## Тестирование скриншотами

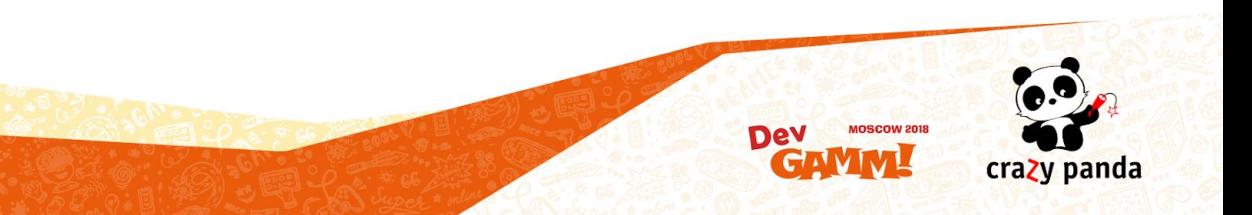

### Сравнение скриншотов

GameViewUtils.SetResolution( 800, 600 );

yield return gameProvider.StartWithCustomScene( "TestFrameworkExample" );

#### var beforeShop = screenshotHelper.**CreateScreenshot**( "MainMenu" );

#### yield return beforeShop;

yield return viewProvider.ClickButton< ViewMainMenuExample >( "Shop" );

yield return viewProvider.WaitView< ViewShopExample >();

Assert.AreEqual( 100500, viewProvider.GetElementFromView< ViewShopExample, int >( "OffersCount" ) );

yield return screenshotHelper.CreateScreenshot( "Shop" );

yield return viewProvider.ClickButton< ViewShopExample >( "Close" );

var afterShop = screenshotHelper.**CreateScreenshot**( "MainMenu" );

yield return afterShop;

var diffImagePath = screenshotHelper.GetPath( "MainMenuDiffAfterShopOpened" );

var pixelsChanged = ImageComparer.**Compare**( beforeShop.Path, afterShop.Path, diffImagePath );

Assert.AreEqual( 0, pixelsChanged );

yield return gameProvider.CleanUpGame();

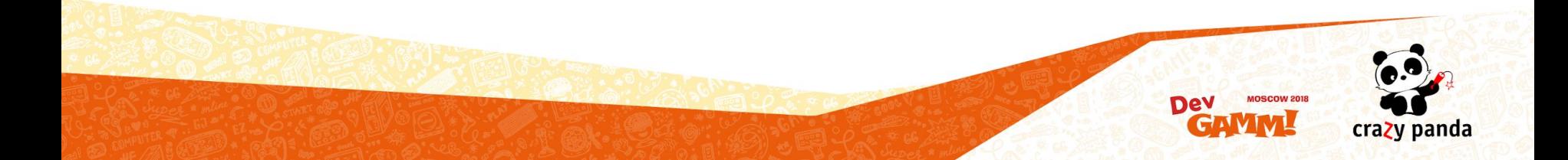

### Сравнение скриншотов. Результат.

### **PASSED FAILED**

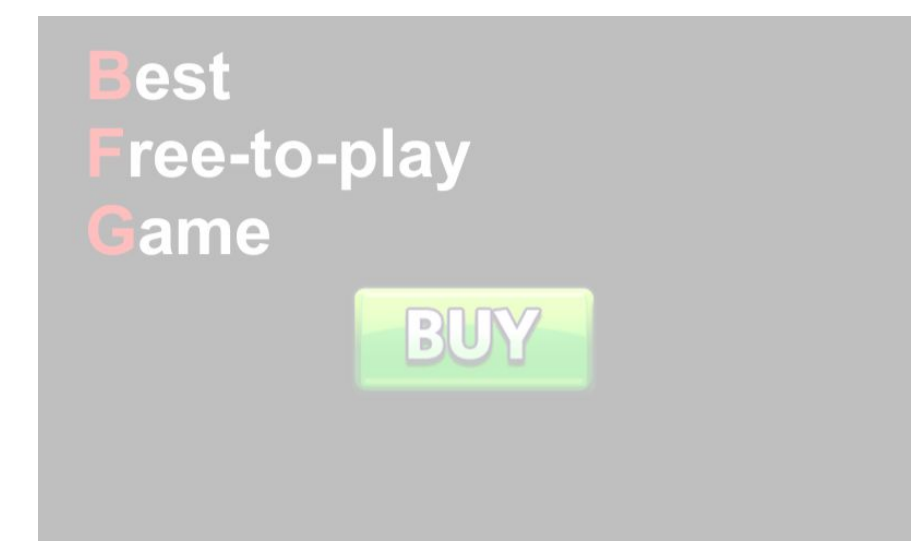

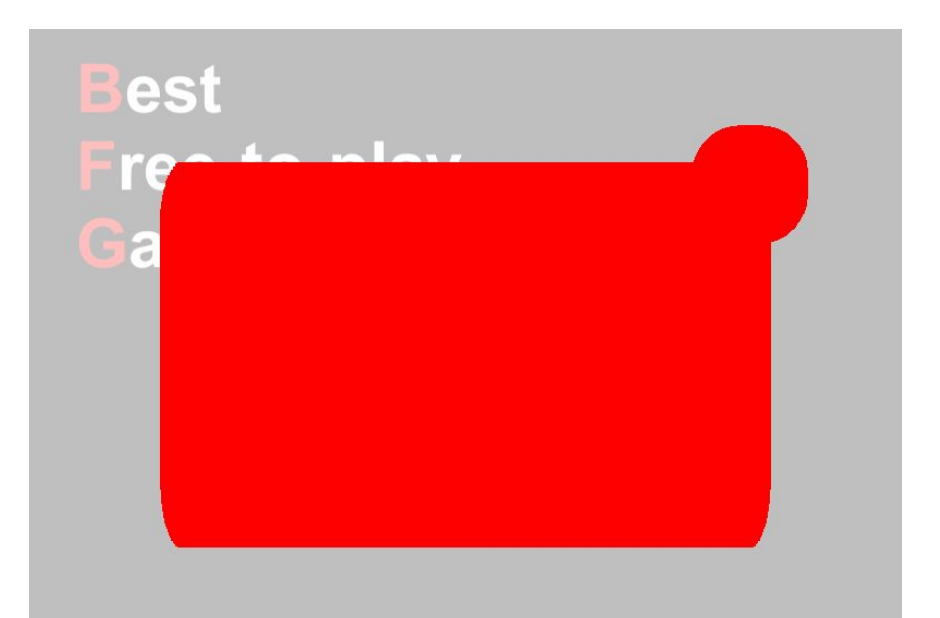

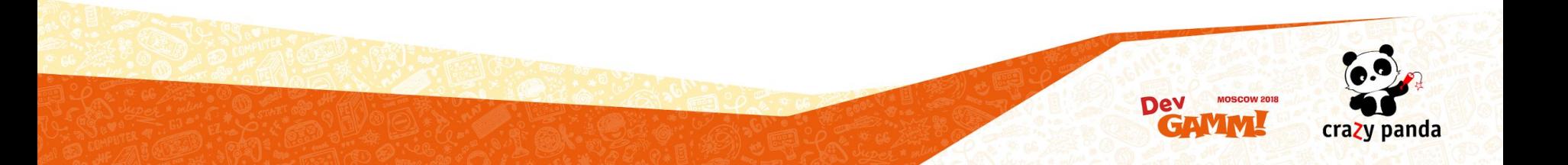

### Итоговый результат

GameViewUtils.**SetResolution**( 800, 600 );

yield return gameProvider.**StartWithCustomScene**( "TestFrameworkExample" );

var beforeShop = screenshotHelper.**CreateScreenshot**( "MainMenu" );

yield return beforeShop;

yield return viewProvider.**ClickButton**< ViewMainMenuExample >( "Shop" );

```
yield return viewProvider.WaitView< ViewShopExample >();
```
yield return screenshotHelper.**CreateScreenshot**( "Shop" );

yield return viewProvider.**ClickButton**< ViewShopExample >( "Close" );

```
var afterShop = screenshotHelper.CreateScreenshot( "MainMenu" );
```
yield return afterShop;

Assert.AreEqual( 100500, viewProvider.**GetElementFromView**< ViewShopExample, int >( "OffersCount" ) );

var diffImagePath = screenshotHelper.GetPath( "MainMenuDiffAfterShopOpened" );

```
var pixelsChanged = ImageComparer.Compare( beforeShop.Path, afterShop.Path, diffImagePath );
```
Assert.AreEqual( 0, pixelsChanged );

yield return gameProvider.**CleanUpGame**();

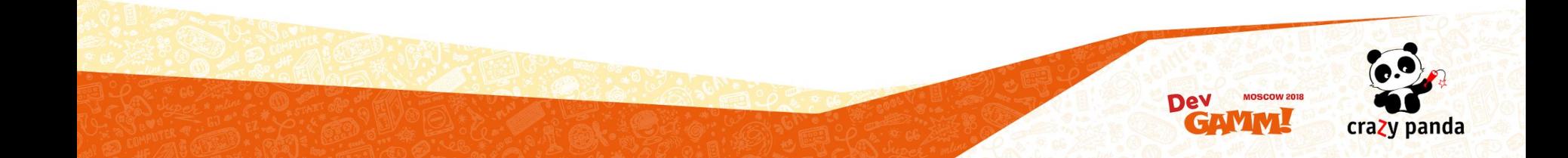

### Тестирование скриншотами. Шейдеры

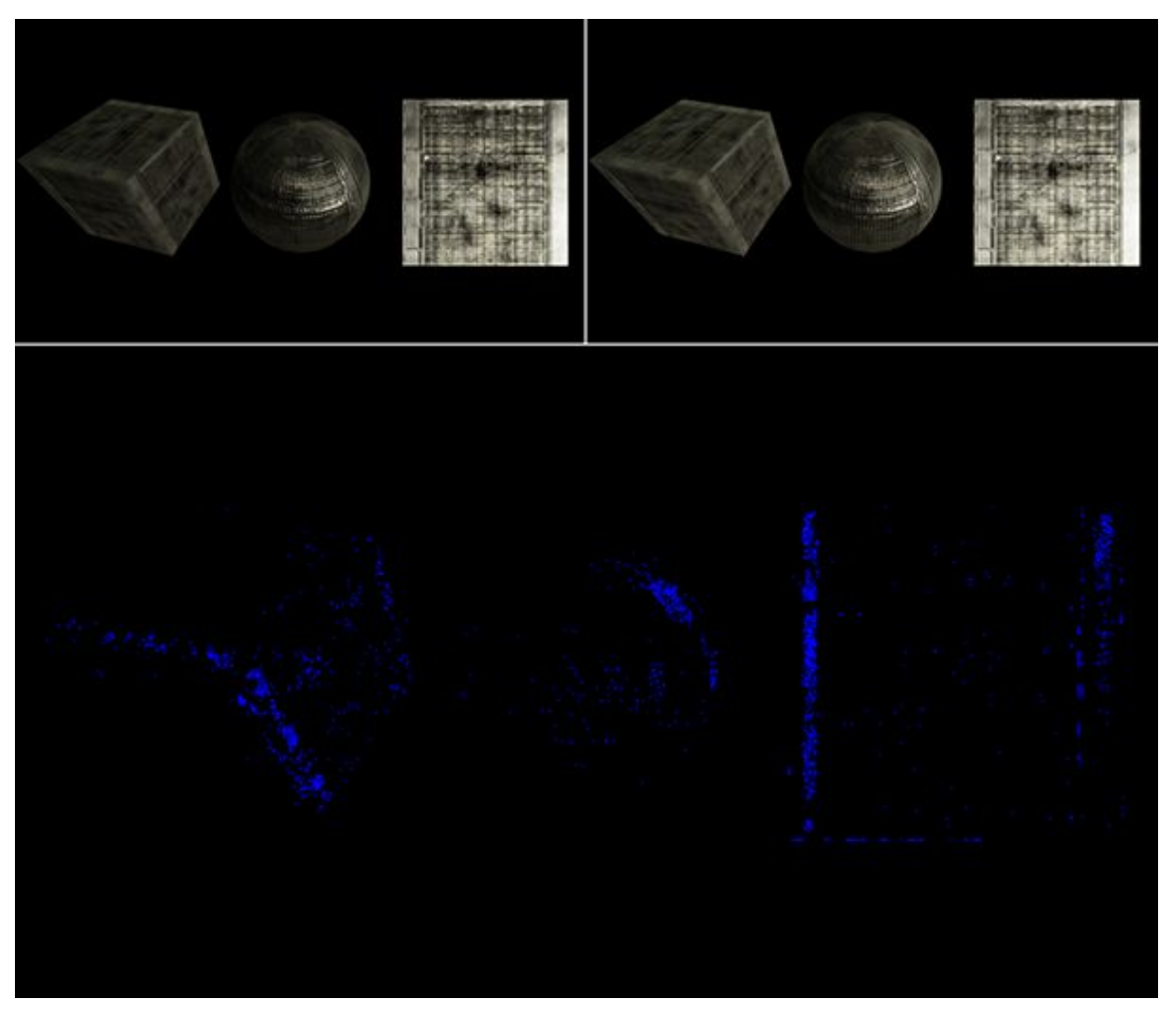

Источник: https://simonschreibt.de/wft/watchdog-compare/

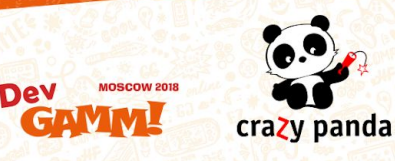

### Тестирование скриншотами. Алгоритмы

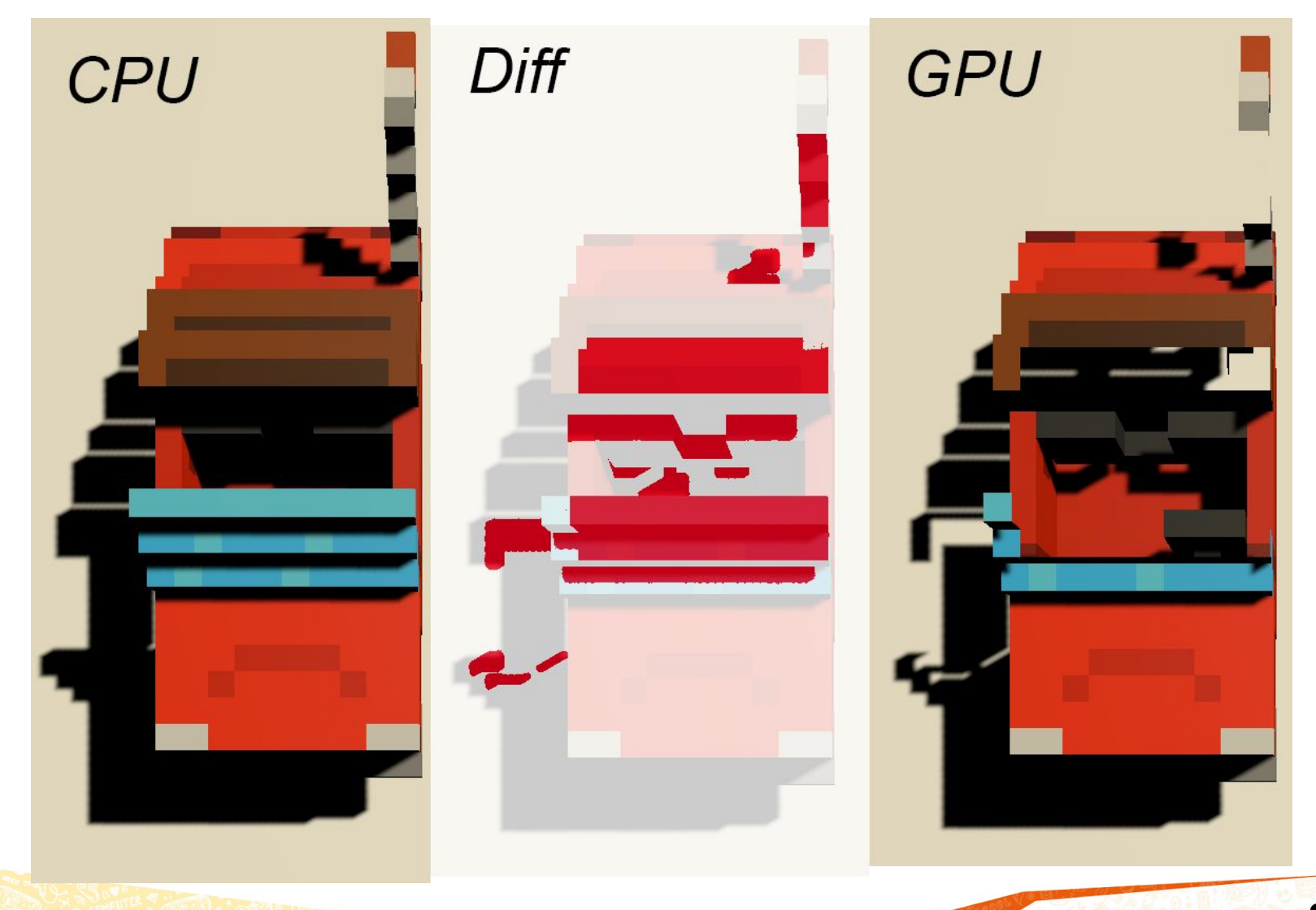

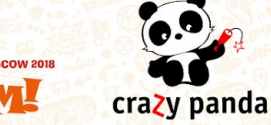

Dev

### Тестирование скриншотами. Сравнение с оригиналом

- Храним оригинал скриншота в репозитории
- Сравниваем новые скриншоты против оригинала
- Если есть изменения между новыми скриншотами и старыми
	- Решение 1 новые скриншоты это и есть новый оригинал
	- Решение 2 открываем баг

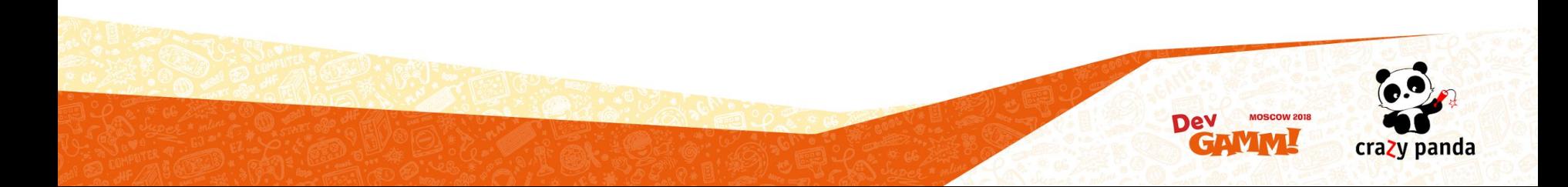

### Результаты этапа 3. Тестирование скриншотами

- Из кода сложно понять, что игра выглядит неправильно
- Человек справляется лучше со сравниванием скриншотов, если он знает куда смотреть
- Компьютер может сравнить скриншоты и принять по этому поводу решение, либо просто показать разницу человеку, который будет принимать решение

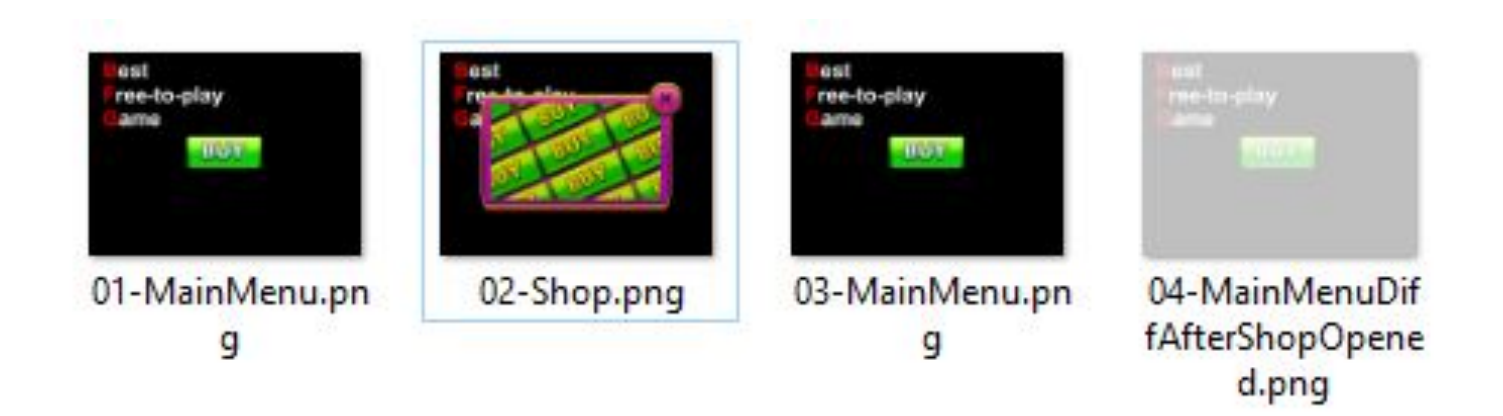

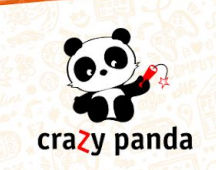

# ЭТАН 4

## Performance-тестирование

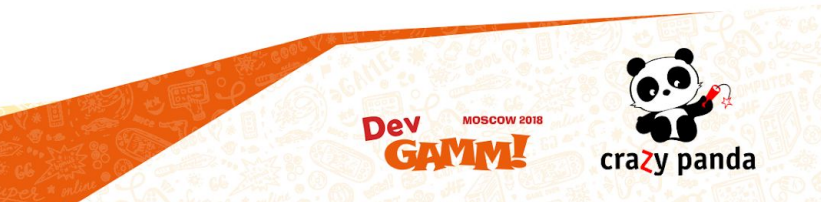

### Performance-тестирование

- Собираем метрики во время тестов
	- Память
	- Производительность
	- Скорость загрузки
	- Миллион других параметров
- Строим график по этим метрикам

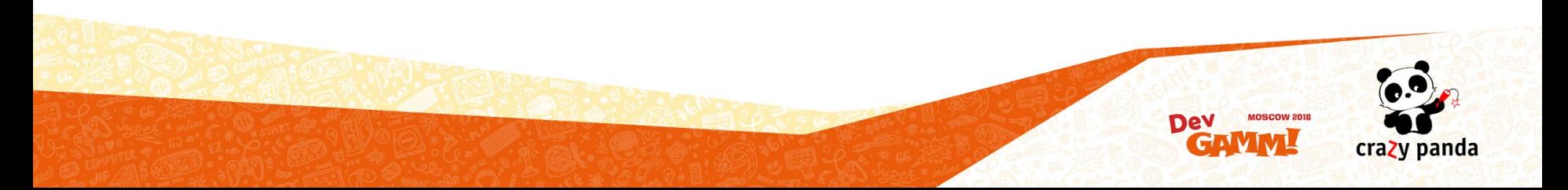

### Скриншот Performance-тестирования

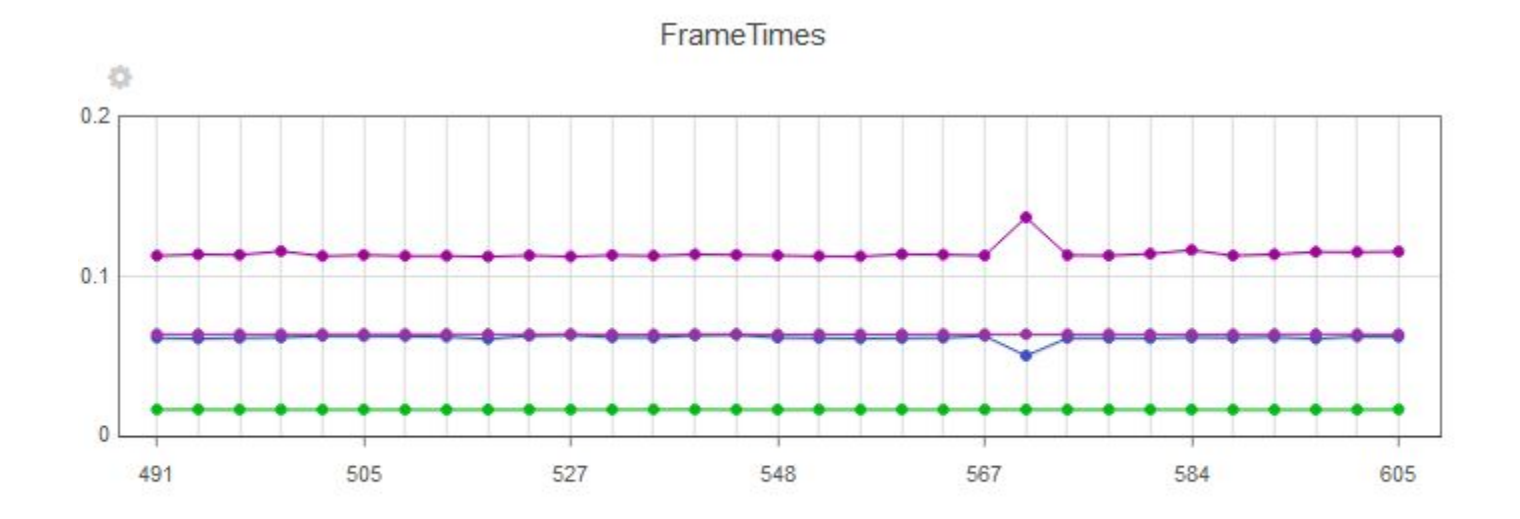

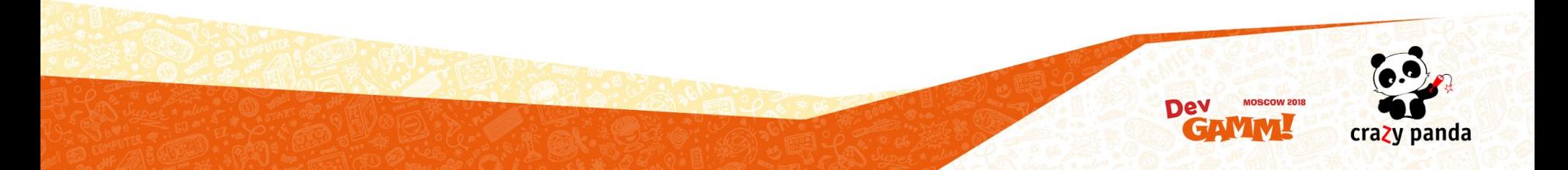

### Результаты этапа 4. Performance-тестирование

- Известные метрики об игре
- Известен момент когда что-то пошло не так
- Проще принять решение готов билд к релизу или нет

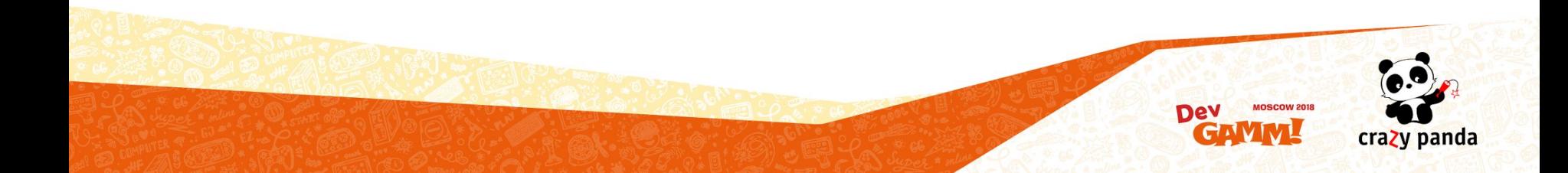

### Выводы

- Поэтапно вводим интеграционное тестирование
	- Этап 1. Непрерывная интеграция
	- Этап 2. Интеграционное тестирование
	- Этап 3. Тестирование скриншотами
	- Этап 4. Performance-тестирование
- Автоматизируем процесс тестирования
- Быстрое время реагирования, если что-то идет не так
- Экономим деньги (баг найденный раньше стоит намного дешевле)

crazy panda

- Увеличиваем количество Smoke-тестов (кардинально)
- Меньше неожиданностей
- Команда знает о состоянии билда
- У программиста есть страховочная сеть
- Можно осуществить на любой стадии проекта

### Полезные ссылки

- https://www.gdcvault.com/play/1025013/Tools-Tutorial-Day-Tools-to (GDC, Amy Phillips, Tools to Reduce Open Bug Count at Media Molecule)
- http://gdcvault.com/play/1022784/Fast-Iteration-Tools-in-the (GDC, Alen Ladavac, Fast Iteration Tools in the Production of the Talos Principle)
- https://www.youtube.com/watch?v=ff5LNHGBGoM (DataArt, Валентин Анопренко, Интеграционные автотесты бизнес-логики)
- https://simonschreibt.de/wft/watchdog/ (Simon Schreibt, Using screenshot comparing techniques)
- https://www.youtube.com/watch?v=ULwdj\_Vr\_WA (HolyJS, Роман Дворнов, Unitтестирование скриншотами: преодолеваем звуковой барьер)
- https://www.youtube.com/watch?v=LEy3\_2ZzWpk (DotNext, Андрей Акиньшин, Поговорим про Performance-тестирование)

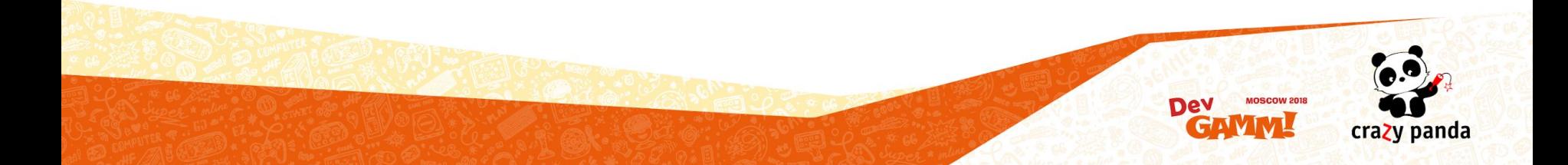

### Бонус 1. Улучшаем плей-тесты

- Увеличиваем Time.timeScale (не применимо для всех тестов/приложений)
- Не должны зависеть от рандома
- Узкая функциональность
- Нам не важна производительность кода теста (поэтому мы активно используем рефлексию в тестах)
- **Monkey Runner**
- Использовать функционал ботов и/или реплеев

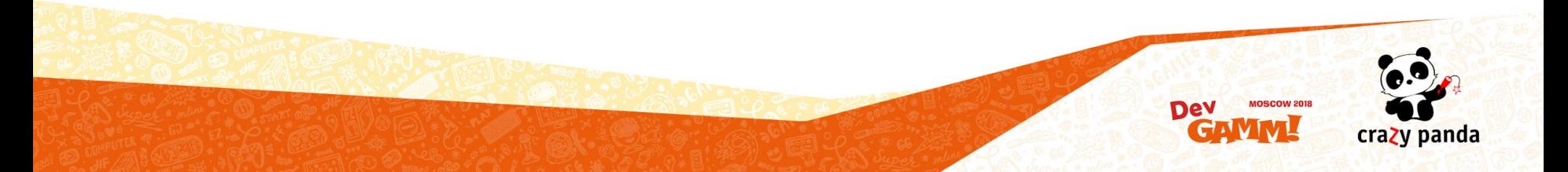

## Бонус 2. Что хотелось бы видеть в Unity

- Возможность экспортировать результаты тестов с устройства
- Возможность фильтровать тесты при запуске из консоли
- Возможность фильтровать тесты при запуске на устройстве
- **Play-тесты в Unity Cloud Build**
- **Code Coverage**

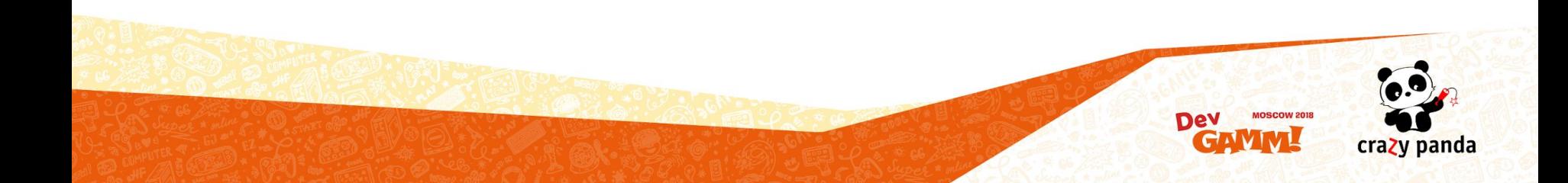

## Бонус 3. Альтернативы. SikuliX

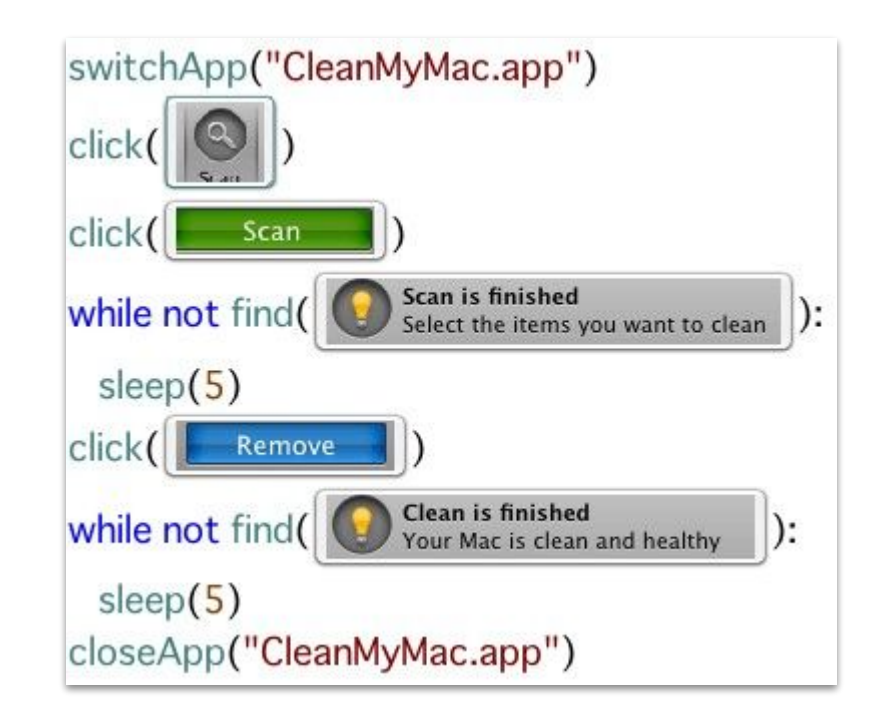

Источник: http://sikulix.com/

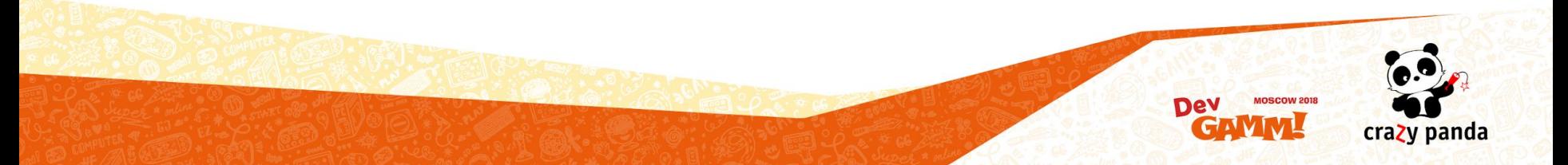

## Бонус 4. Альтернативы. Unium

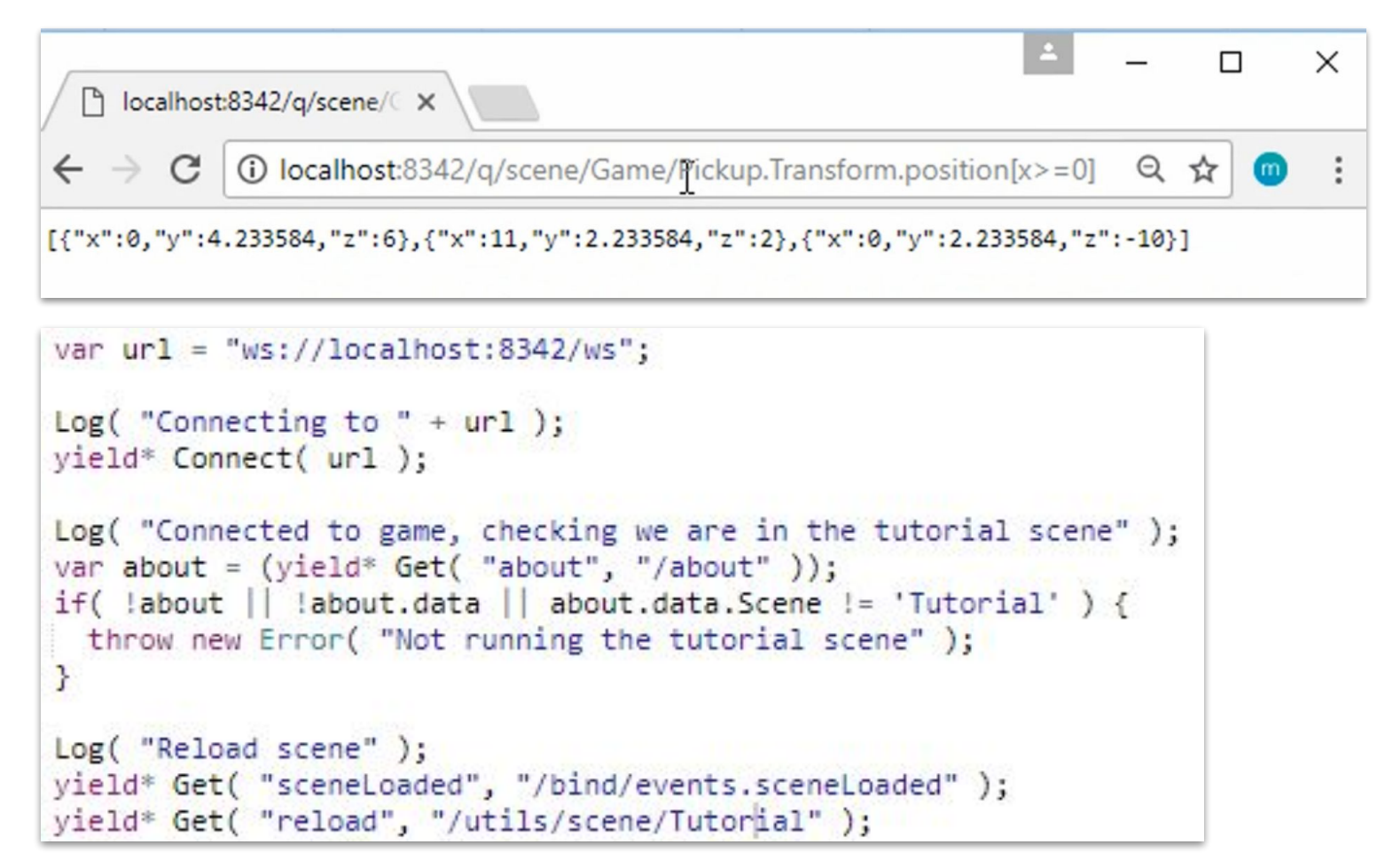

Источник: https://assetstore.unity.com/packages/tools/unium-automated-test-tools-95998

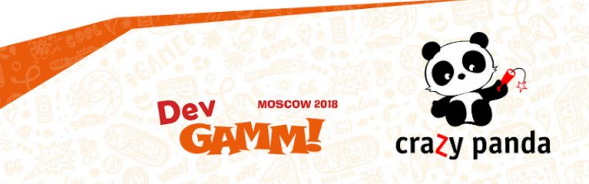

## Вопросы

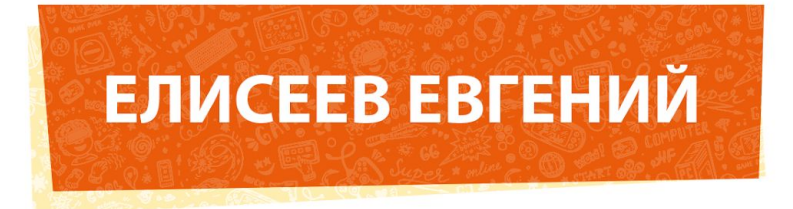

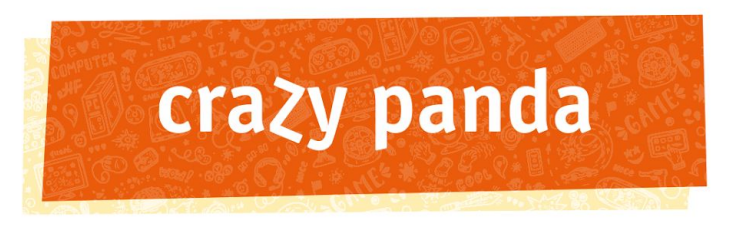

**Unity Developer** 

e.eliseev@crazypanda.ru camohabodka@gmail.com www.crazypanda.ru

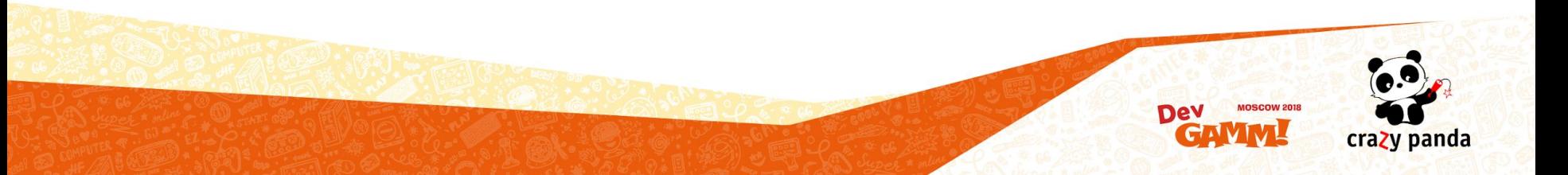